Revolucione e conecte espaços com a linha myhouse X da Exatron! Mais segurança, qualidade e inovação na automação de ambientes.

O Controlador de Carga Smart - LSRL6101 utilizado no acionamento, agendamento, temporização e automatização de lâmpadas e eletrodomésticos, com a comodidade do controle realizado remotamente.

De fácil instalação, propicia uma nova forma de utilizar seus equipamentos, com o controle em suas mãos, por meio do aplicativo myhouse X, manualmente ou comando de voz da Amazon Alexa ou Google Assistente.

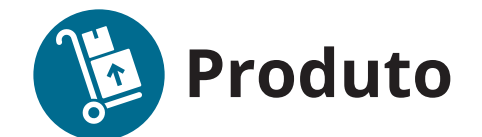

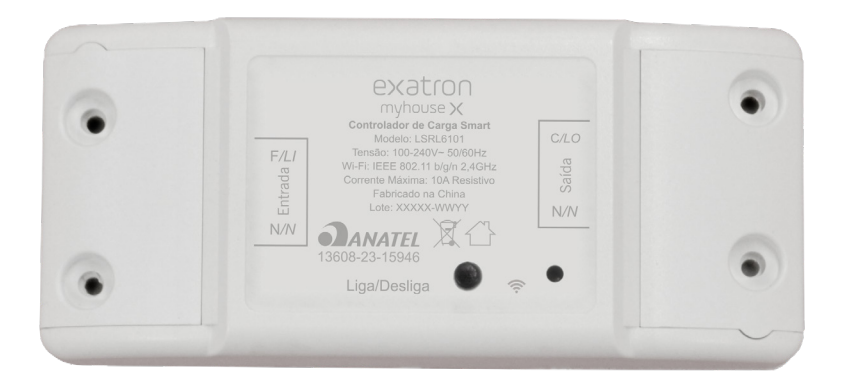

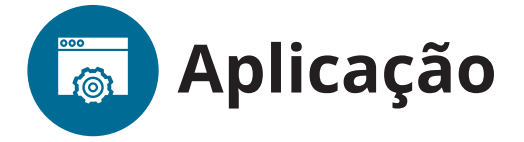

É ideal para automação de residências, prédios comerciais e industriais, desempenhando um papel fundamental na criação de ambientes mais eficientes, convenientes e seguros.

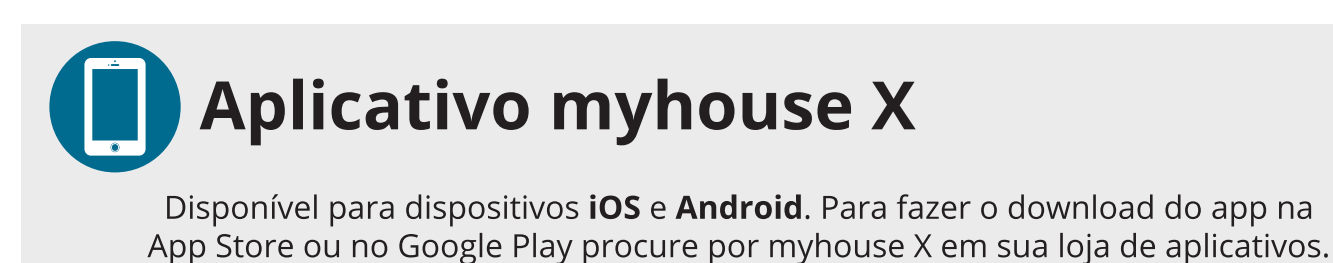

Versão mínima do sistema operacional: iOS 11.0 / Android™ 7.0.

REV. 0

 $\mathsf{I}$ 

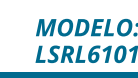

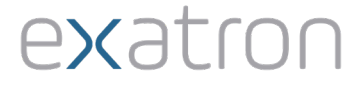

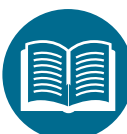

# **Características técnicas, mecânicas<br>e funcionais**

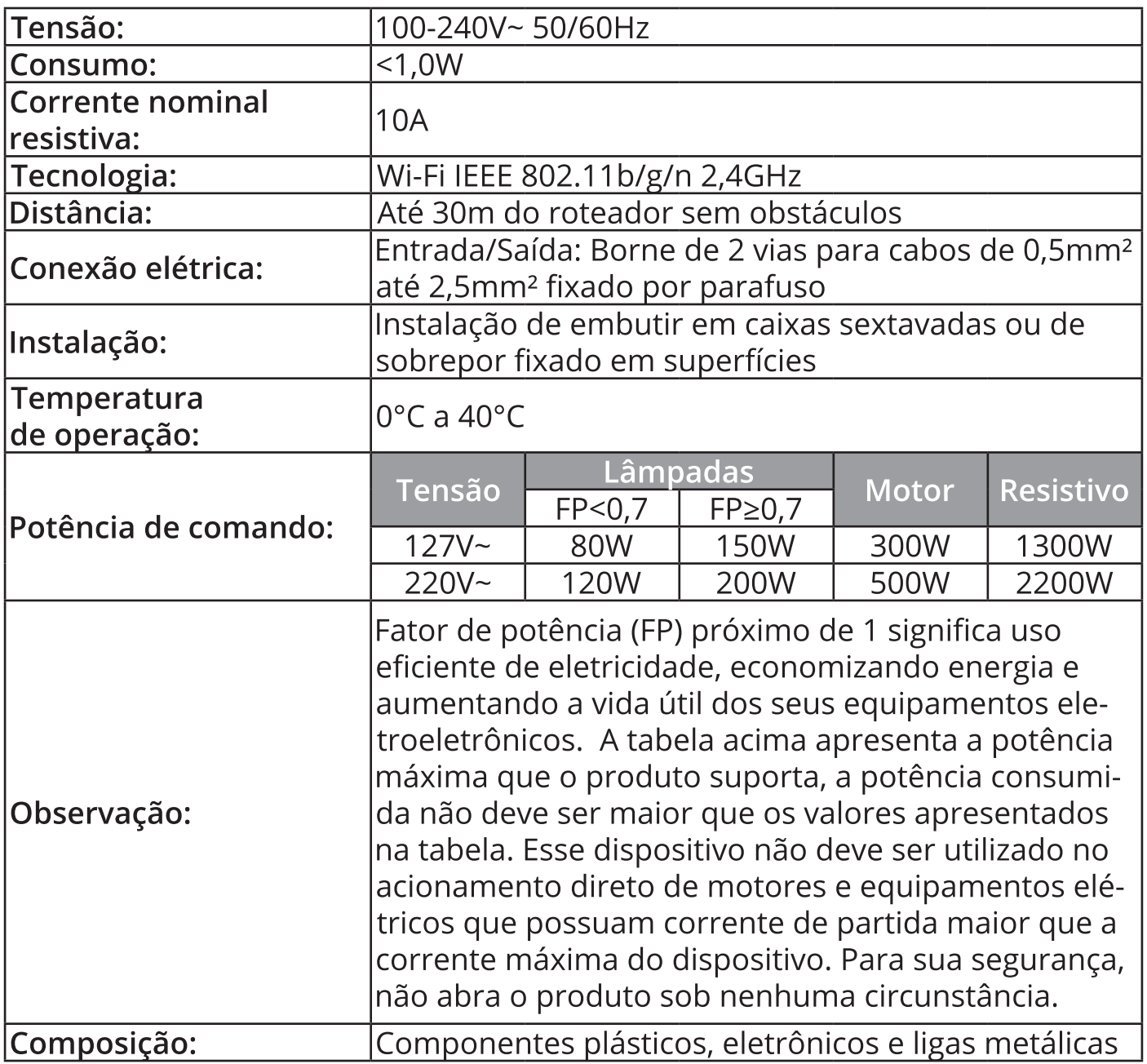

· O produto deve ser instalado em ambiente interno, protegido de intempéries, sem umidade, vibrações e distante de fontes de calor, com cobertura de Wi-Fi:

· A potência total do aparelho conectado deve respeitar as normas de segurança de acordo com a sua instalação elétrica;

· Cuidado para não instalar dentro de locais com clausura metálica, pois difiiculta a comunicação com o Wi-Fi;

· Utilizar apenas acessórios fornecidos pela Exatron;

Ţ

39mm

 $|............|$  $26mm$ 

- · Siga as especificações, instruções de uso e instalação;
- · Em caso de dúvidas, consulte um eletricista qualificado;
- · Mantenha o produto em bom estado de conservação;

· Oscilações na rede elétrica podem fazer com que o produto entre em modo configuração, devendo ser adicionado novamente no aplicativo;

· LGPD - Lei Geral de Proteção de Dados Pessoais: a Exatron não acessa, transfere, capta, nem realiza qualquer outro tipo de tratamento;

· Tecla Táctil: Para acionamento da carga e reset do Dispositivo;

· O dispositivo opera em redes Wi-Fi na frequência de 2,4GHz, sendo necessário que o smartphone esteja conectado a uma rede, com essas características, durante a instalação. Em caso de roteadores dual-band (duas redes, geralmente 2,4GHz e 5GHz) é obrigatório que seja selecionada a rede com frequência de 2,4GHz. O desempenho do aplicativo e do produto estão relacionados com a estrutura de rede e do dispositivo móvel utilizado.

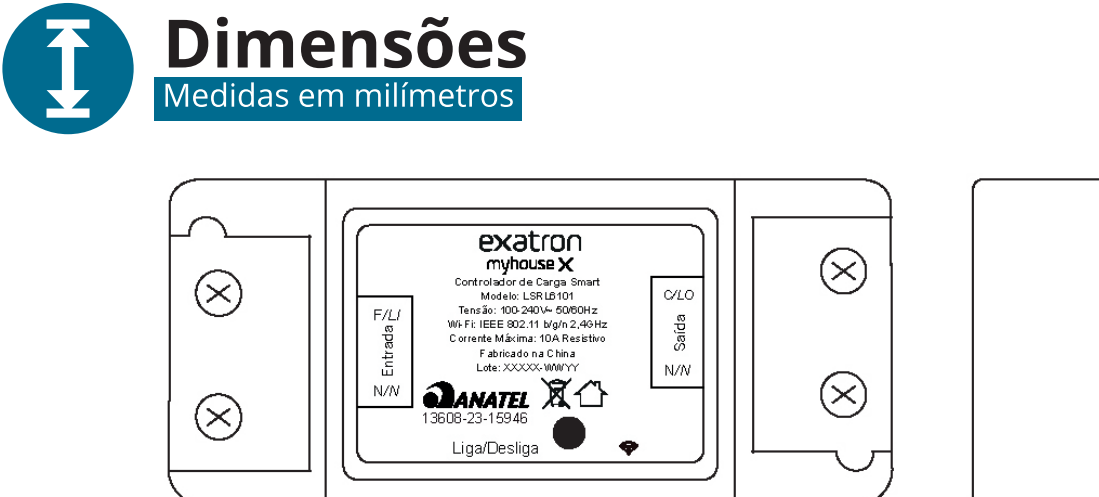

88,5mm

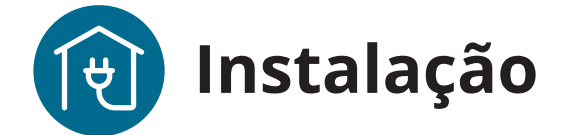

· A potência total, do aparelho conectado, deve respeitar as normas de segurança de acordo com a sua instalação elétrica;

· Ferramentas necessárias: chave de fenda/fenda cruzada 3 mm;

• Conectar apenas 1 fio/cabo por borne (0,5mm<sup>2</sup> até 2,5mm<sup>2</sup>);

· Conecte os cabos de alimentação e sinal diretamente nos bornes e avalie se a fixação está adequada;

· Verifique as conexões antes de ligar a energia para certificar-se de que não haja um curto-circuito e tenha certeza de que todas as partes vivas estão isoladas:

· Para sua segurança, não abra o produto sob nenhuma circunstância;

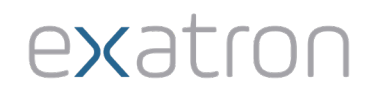

**MODELO: LSRL6101** 

· Certifique que o local de instalação possui sinal padrão Wi-Fi 2,4GHz com conexão à internet e que a rede suporte a quantidade de dispositivos conectados a ela:

· Esse produto é feito para instalação de acordo com o Código Elétrico Nacional e regulações locais no Brasil (NBR5410).

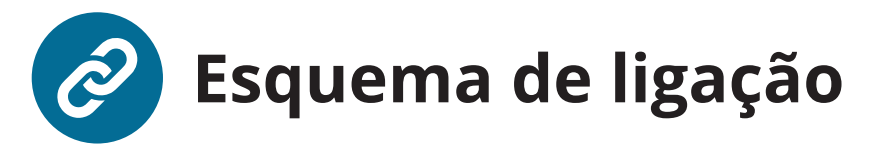

## a) Instalação elétrica do produto com uma carga direto na rede elétrica:

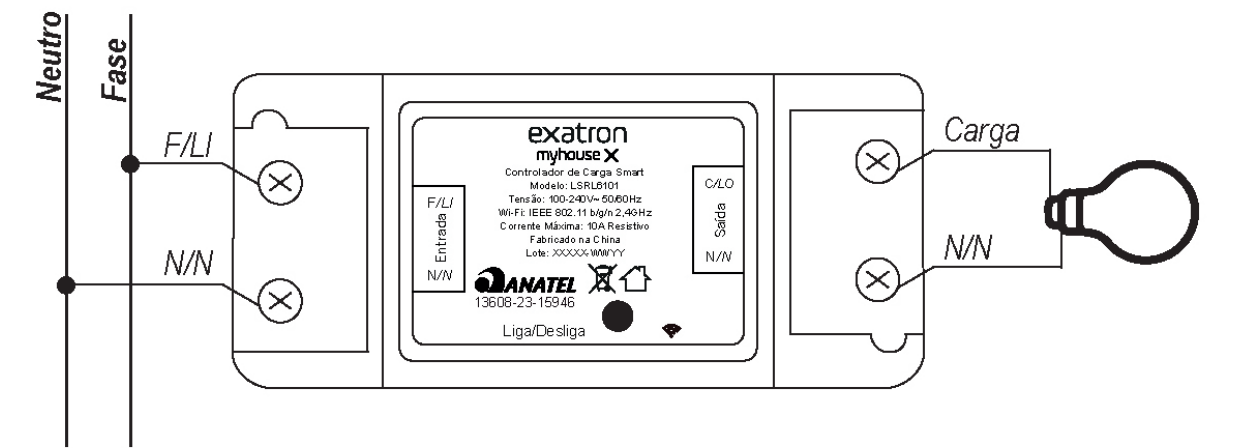

b) Instalação elétrica do produto com uma carga e um interruptor externo:

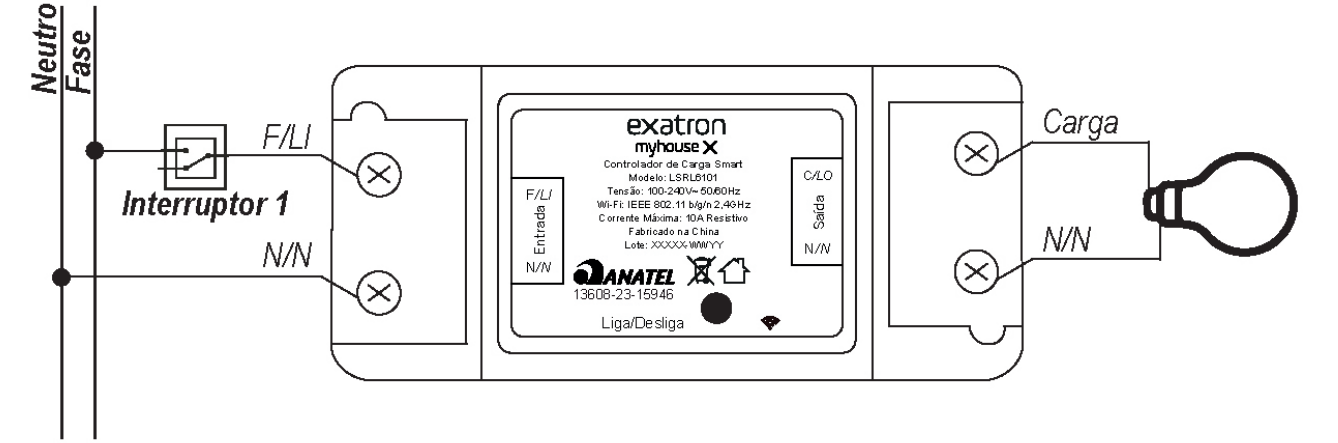

c) Instalação elétrica do produto com mais de uma carga:

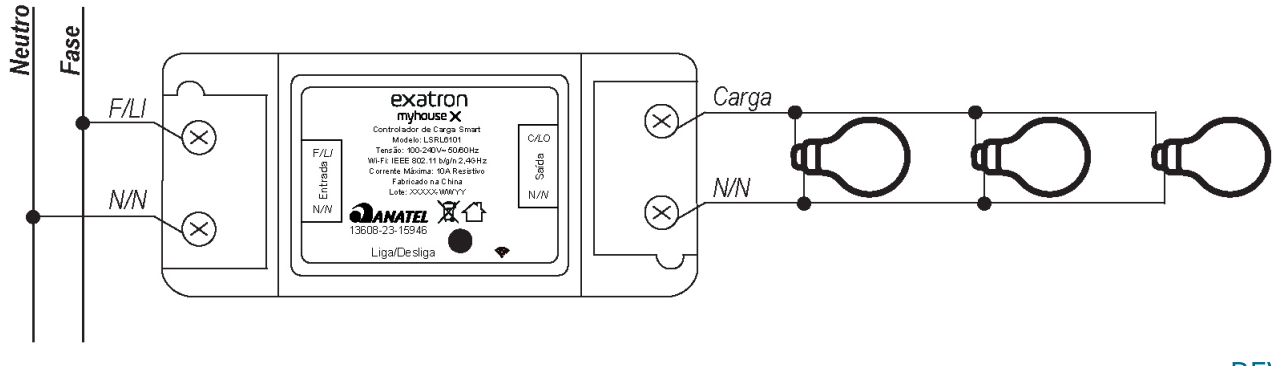

REV. 0

 $\overline{4}$ 

Nota: Não conecte em paralelo duas ou mais saídas C/LO. Quando o produto for instalado por meio de um interruptor, cujo interromperá sua alimentação pela fase de rede, quando o interruptor estiver aberto o produto não terá nenhuma ação sobre a carga e muito menos funcionará por meio do App. esta configuração só deve ser feita quando se tem o interesse em ligar e desligar o produto por meio de um interruptor externo.

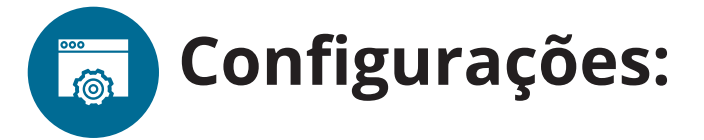

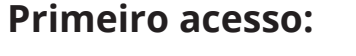

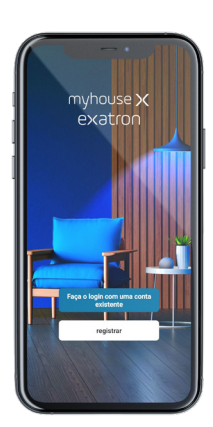

1. Abra o aplicativo e entre com sua conta myhouse X ou crie uma nova, se-<br>guindo as instruções fornecidas no aplicativo.

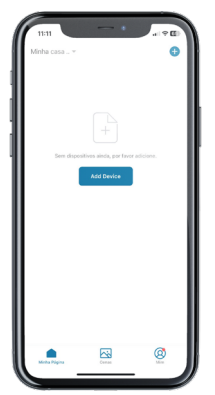

2. No canto superior direito do aplicativo há um símbolo de adição "+". Clican-<br>do nele é possível adicionar novos dispositivos. Selecione o Controlador de Carga Smart e prossiga com as orientações do aplicativo para finalizar o cadastro do dispositivo.

Após a configuração estar concluída o produto está pronto para o uso. Você pode renomear o dispositivo pressionando o ícone ( ∕) no canto superior direito.

Obs.: Caso a conexão não seja bem-sucedida, verifique a frequência do sinal da internet e se o dispositivo que você está buscando inserir na rede possui comunicação Wi-Fi. O produto deve suportar apenas redes Wi-Fi e BLE com frequência 2,4GHz. Não esqueça de ativar a comunicação Bluetooth de seu smartphone.

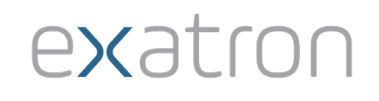

# Inicialização:

Ao energizar o produto, o Led azul ligará por 1s caso o produto esteja provisionado ou piscando rapidamente, <3 vezes por segundo, caso o produto esteja aguardando ser provisionados. Led azul piscando lentamente, 1 vez a cada 2 segundos, dificuldade em realizar o provisionamento, pressione o botão, liga/ desliga, por 5 seg. e aguarde o Led piscar 3 vezes por segundo.

A carga irá se comportar (ligada ou desliga) de acordo com a opção selecionada na função "estado inicial".

## **Leds indicadores:**

Led azul - Indica o status da comunicação (produto energizado):

- Piscando Rápido: <3 vezes por segundo: Aguardando o provisionamento;
- Ligado durante o provisionamento: Inicializando o provisionamento. Mantenha o dispositivo energizado até desligar o Led;
- Ligado por 1s na inicialização do produto: Botão de Reset acionado ou  $\bullet$ Produto já foi provisionado;
- Desligado: Produto provisionado.  $\bullet$

# **Acionamento manual:**

Acionamento Tecla Frontal Táctil.

Botão principal - Botão táctil acionado por pressão:

- · Pressionar Curto: Altera o estado da carga, se estiver ligada irá desligar e se estiver desligada irá ligar;
- · Pressionar Longo >5s: Comando de reset do módulo Wi-Fi, promove o desprovisionamento do produto.

# **Reset/Desprovisionamento:**

Manter o botão principal pressionado, por pelo menos 5 segundos, até que o LED azul comece a piscar rapidamente, indicando assim que o comando de reset do módulo Wi-Fi foi reconhecido e será desprovisionado.

Caso nenhum outro dispositivo seja provisionado e o módulo seja desenergizado, ele continuará vinculado ao dispositivo anterior.

Se o produto for desprovisionado através do aplicativo, você terá a opção de desprovisionar mas manter os dados cadastrados ou desprovisionar e apagar todos os dados (voltar ao padrão fábrica).

Se o produto estiver desprovisionado sem ter solicitado para apagar todos os dados, as últimas definições continuarão a funcionar normalmente.

# **Estado inicial:**

Permite selecionar o comportamento da carga quando o produto é energizado. Desligado: A carga inicia desligada quando o produto é energizado. Ligado: A carga inicia ligada quando o produto é energizado.

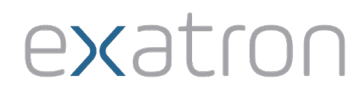

Último estado: A carga inicia no mesmo estado no qual estava quando o produto foi desenergizado.

O produto vem configurado de fábrica com a opção Desligado.

## Acionamento da carga:

Existem 2 formas de alterar o estado da carga (ligar e desligar), as quais são: por meio do botão presente no corpo do produto ou aplicativo.

Para ligar/desligar a carga por meio do botão, basta pressioná-lo e soltá-lo (caso mantenha o botão pressionado por um longo período, o produto poderá entrar em modo de provisionamento).

O indicador de estado da carga no aplicativo, terá seu respectivo estado atualizado tão logo a carga assuma um novo estado, seja qual for a origem (botão, app, temporização).

## Função contagem regressiva:

Determine um período de tempo para que a carga altere seu estado atual, se estiver ligada irá desligar ou se estiver desligada irá ligar. Caso o estado da carga seja alterado, via aplicativo, interruptor ou botão, durante a contagem de tempo (contagem regressiva ativa), o contador será zerado e contagem será cancelada (contagem regressiva ficará inativa).

Caso receba um novo valor, durante a execução da contagem regressiva, o novo tempo ajustado irá substituir o atual corrente.

Limite mínimo: 1 minuto; Limite máximo: 23h e 59 minutos: Resolução: 1 minuto.

### **Função agendar:**

Com a função agendar é possível programar várias rotinas através de horários e dias diferentes para que seu dispositivo seja ativado ou desativado. Você pode configurar sua agenda com as seguintes opções:

### Ação sobre a Carga:

· Ligar ou desligar a saída quando o dia/hora agendado ocorrer;

· Definição do horário e os dias da semana que deve ocorrer a ação agendada. Você pode adicionar vários agendamentos diferentes. Resolução: 1 minuto.

### **Função ciclo:**

Defina ciclos de automação do seu dispositivo, escolha a hora e dia da semana que o modo ciclo irá começar, após esta definição você deve escolher a hora e dia da semana que a função deve ser finalizada. Com as configurações de hora e dia da semana realizadas, você precisa definir o tempo que a carga deve ficar ligada e depois desligada. O tempo que você definir para ligar e desligar a carga será

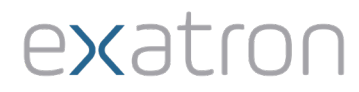

repetido de forma cíclica até que chegue a hora e dia da semana programado para finalizar.

## **Função aleatório:**

Utilizada quando se quer simular a presença de alguém em casa, criando um acionamento e desligamento de cargas sem uma repetição predefinida. Inicialmente você precisa escolher a hora e dia da semana que o modo aleatório irá começar, após esta definição você deve escolher a hora e dia da semana que a função deve ser finalizada. Com as configurações de hora e dia da semana configurados, a carga será ligada e desligada de forma autônoma e sem um intervalo padronizado.

### **Função timer:**

Ao ativar este recurso, toda vez em que o dispositivo for ativado (sua saída acionada independente do meio, tecla táctil ou App), após o tempo definido na configuração do timer, a carga será desligada automaticamente.

Resolução: 1s.

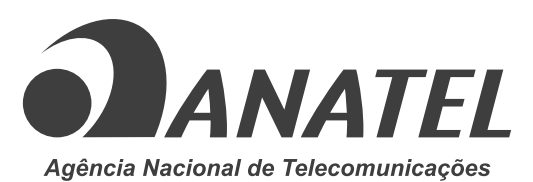

LSRL6101 | 13608-23-15946

"Este equipamento não tem direito à proteção contra interferência prejudicial e não pode causar interferência em sistema devidamente autorizados".

"Este produto está Homologado pela ANATEL, de acordo com os procedimentos regulamentados pela Resolução nº 715, de 23 de outubro de 2019 e atende aos requisitos técnicos aplicados".

"Para maiores informações consulte o site da Anatel www.gov.br/anatel/pt-br/"

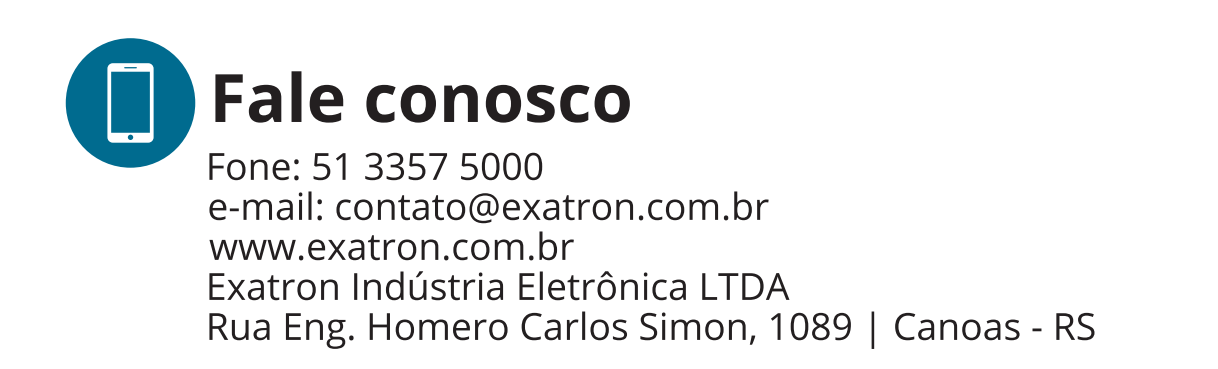

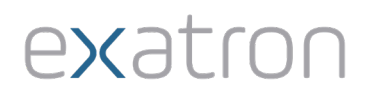